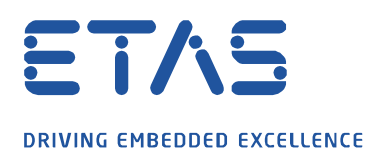

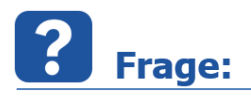

Erhalten Sie während der Installation der Komponenten **HSP Update Tool** oder **MDA V8.x**, selten bei **INCA** folgenden Fehler:

**Die Installation der Komponente Visual C++ 2015 Update 2 Redistributable (x64) ist fehlgeschlagen. Fehler Code 1638.**

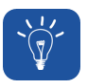

## **Antwort:**

**Auf manchen Rechnern wird die Microsoft Komponente Visual C++ 2017 Redistributable nicht ordnungsgemäß registriert. Bei der Installation von HSP Update Tool, MDA oder INCA prüft der Installer durch das Auslesen der Windows-Registrierungseinträge, ob die Komponente vorhanden ist. Ist diese nicht vorhanden, wird der Versuch gestartet die MS Visual C++ 2015 Redistributable Komponente zu installieren. Da jedoch bereits eine neuere Version vorhanden ist, wird dies vom Betriebssystems abgelehnt.**

Nach einer erfolgreichen Reparatur durch Neuregistrierung der **MS Visual C++ 2017 Redistributable** Komponente kann die Installation von **HSP Update Tool**, **MDA** oder **INCA** ordnungsgemäß durchgeführt werden.

Bitte führen Sie folgende Schritte mit Administratorenrechten aus:

- 1. Start der **Systemsteuerung**
- 2. Öffnen von **Programme und Features**
- 3. Rechtsklick auf die **MS Visual C++ 2017 Redistributable (x64)** Komponente und klicken auf **Ändern**

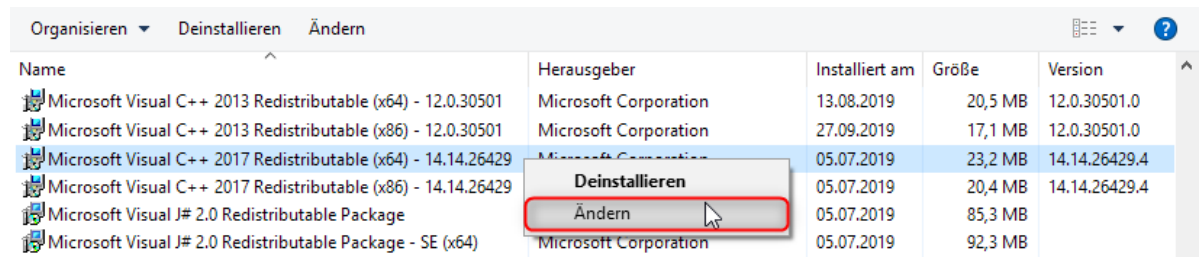

4. Zur Reparatur der Komponente klicken Sie auf das Button **Reparieren**

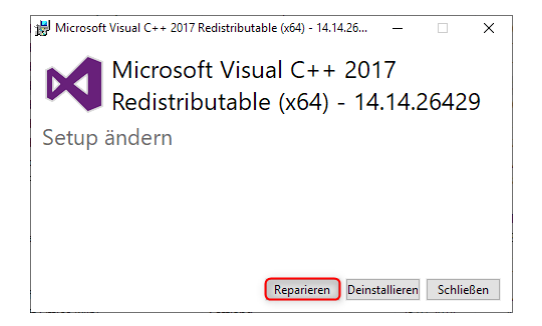

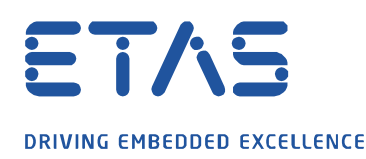

5. Nach der erfolgreichen Reparatur ist ein Neustart erforderlich. Bitte das Fenster schließen und zu diesem Zeitpunkt noch keinen Neustart durchführen.

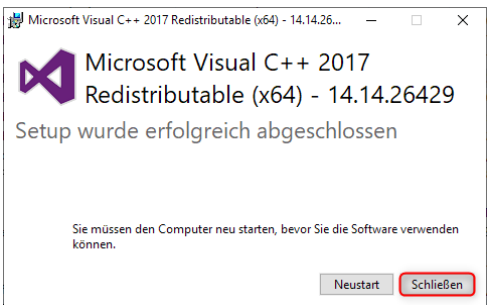

- 6. Im Anschluss führen Sie den gleichen Prozess mit der **MS Visual C++ 2017 Redistributable (x86)** Komponente durch. Erst nach dieser erfolgreichen Reparatur ist ein Neustart auszuführen.
- 7. Führen Sie nach dem Rechnerneustart erneut Ihre bevorzugte Installation wie **HSP Update Tool**, **MDA** oder **INCA** aus.

## **Weitere Informationen:**

Wenn das gleiche Problem weiterhin vorhanden ist, Sie aber nur die Komponenten **MS Visual C++ 2015 Redistributable** haben, so ist oben aufgezeigter Weg für die Komponten **MS Visual C++ 2017 Redistributable (x86)** und **(x64)** zu durchlaufen.

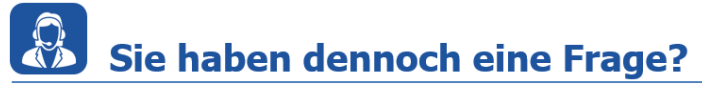

Für weitere Fragen stehen wir Ihnen gern zur Verfügung. Unsere Hotline-Nummer finden Sie unter<http://www.etas.com/de/hotlines.php>

Die hier dargestellten Informationen (hier auch "FAQ" genannt) werden ohne jegliche (ausdrückliche oder konkludente) Gewährleistung, Garantie bzw. Zusage über Vollständig- oder Richtigkeit zur Verfügung gestellt. Außer im Falle vorsätzlicher Schädigung, haftet ETAS nicht für Schäden, die durch oder in Folge der Benutzung dieser Informationen (einschließlich indirekte, mittelbare oder sonstige Folgeschäden) aufgetreten können bzw. entstanden sind.